## Remote Research Computing

Contact: [researchcomputing@rice.edu](mailto:researchcomputing@rice.edu)

Visit our new site!! [http://ResearchComputing.rice.edu](http://researchcomputing.rice.edu/)

### Updated Knowledge Base Documentation, and new CRC website!

okmark:

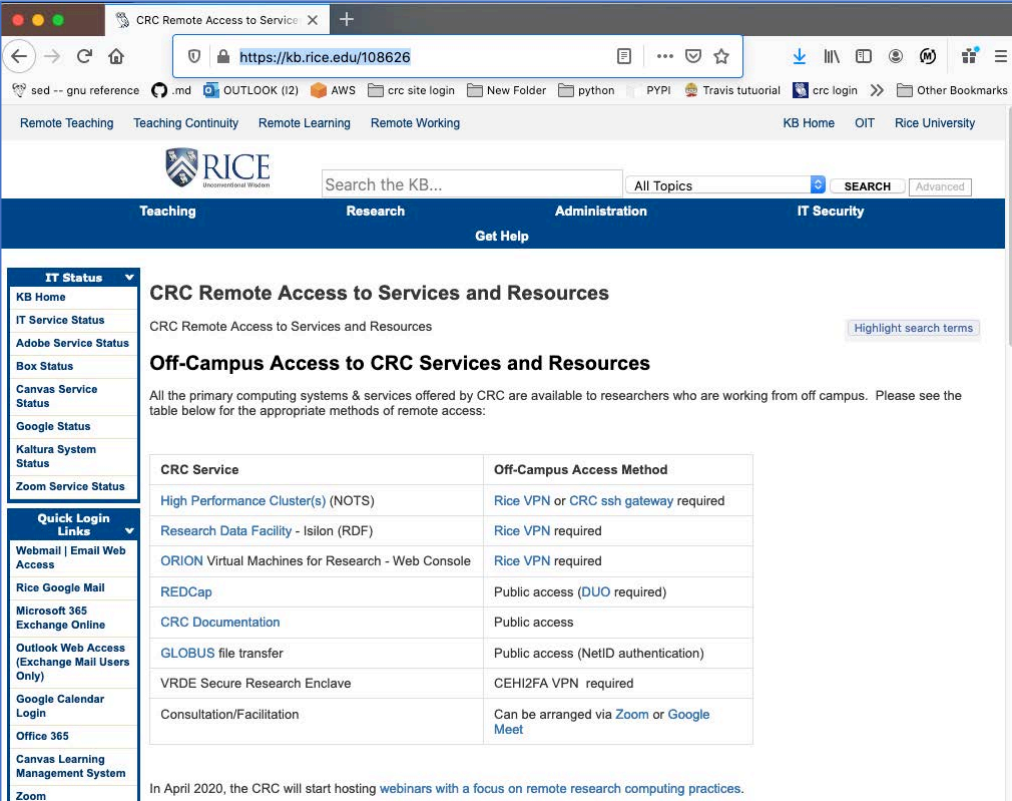

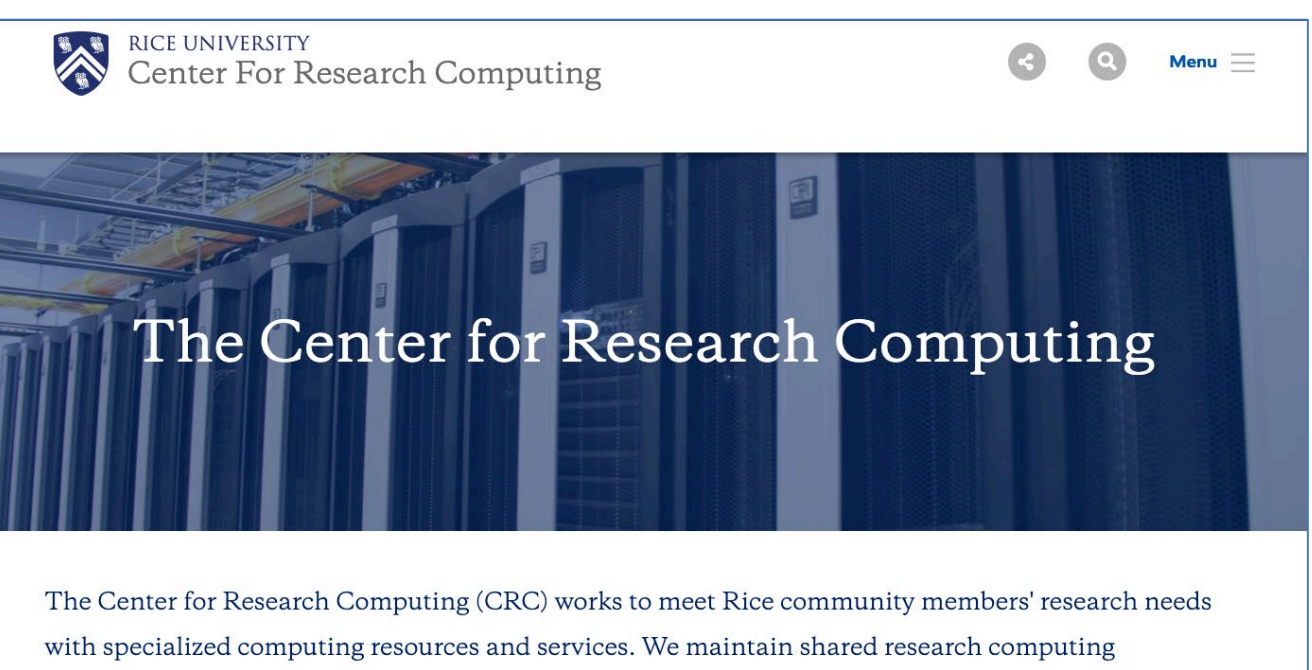

infrastructure on campus as well as relationships with off-campus organizations and vendors, and facilitate the optimal use of these resources through consultation and direct partnership.

[https://kb.rice.edu/108626](https://docs.rice.edu/confluence/display/CD/Remote+Access+to+CRC+Services+and+Resources) <https://researchcomputing.rice.edu/>

## CRC Resources

And Connection Methods

### Services and Resources

- RDF Data Storage, NOTS Cluster, ORION Private Cloud, GLOBUS FTP
- Clusters, storage, and VMs can all be accessed via VPN.
- Documentation available on Knowledge Base: <https://kb.rice.edu/108191>
- Our facilitators, application support specialists, developers, and staff are available to help you:
	- Access resources at Rice and elsewhere
	- Design a remote-access workflow
	- Run workshops tailored to your group's needs

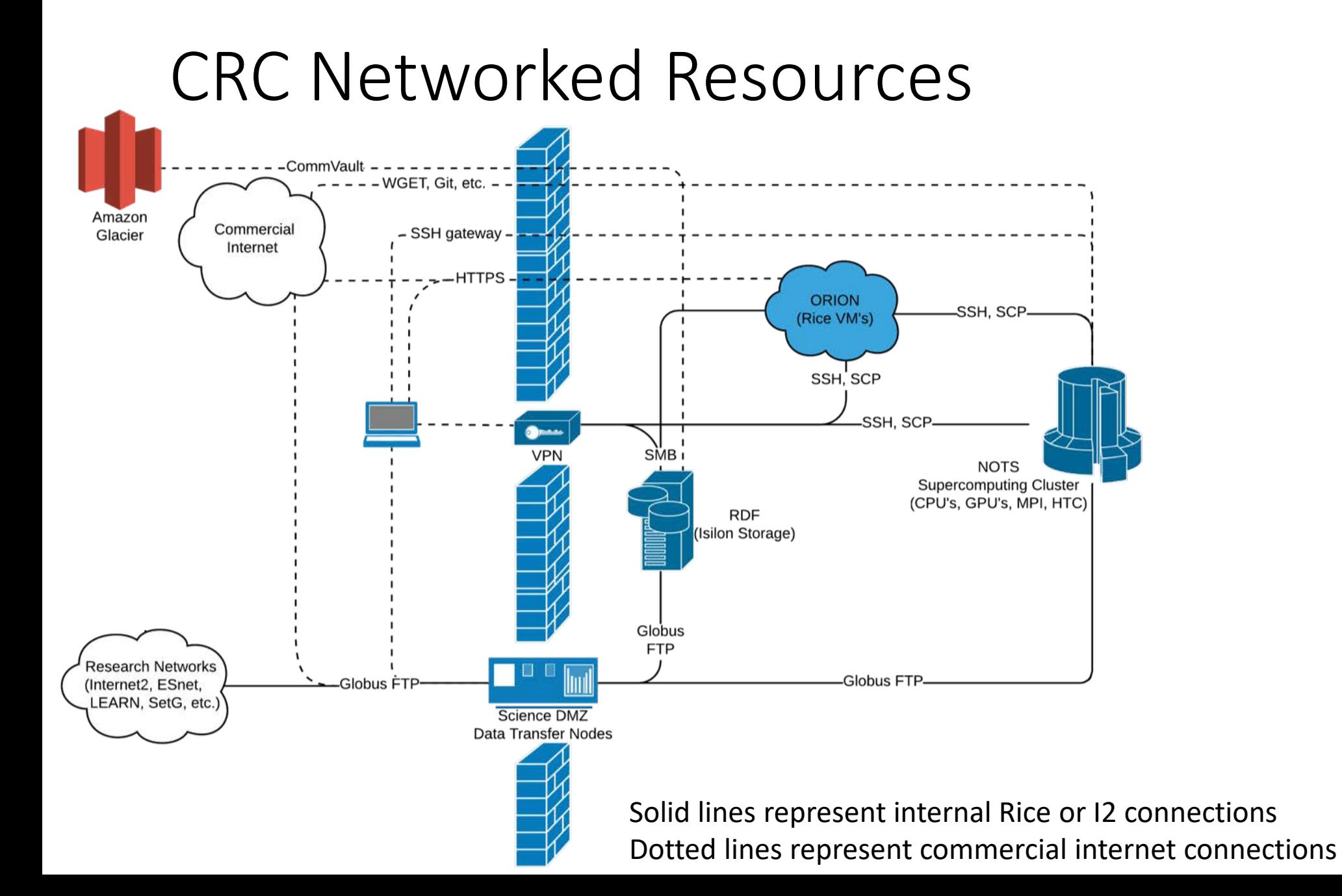

### Remote Access Methods for Optimizing Workflows

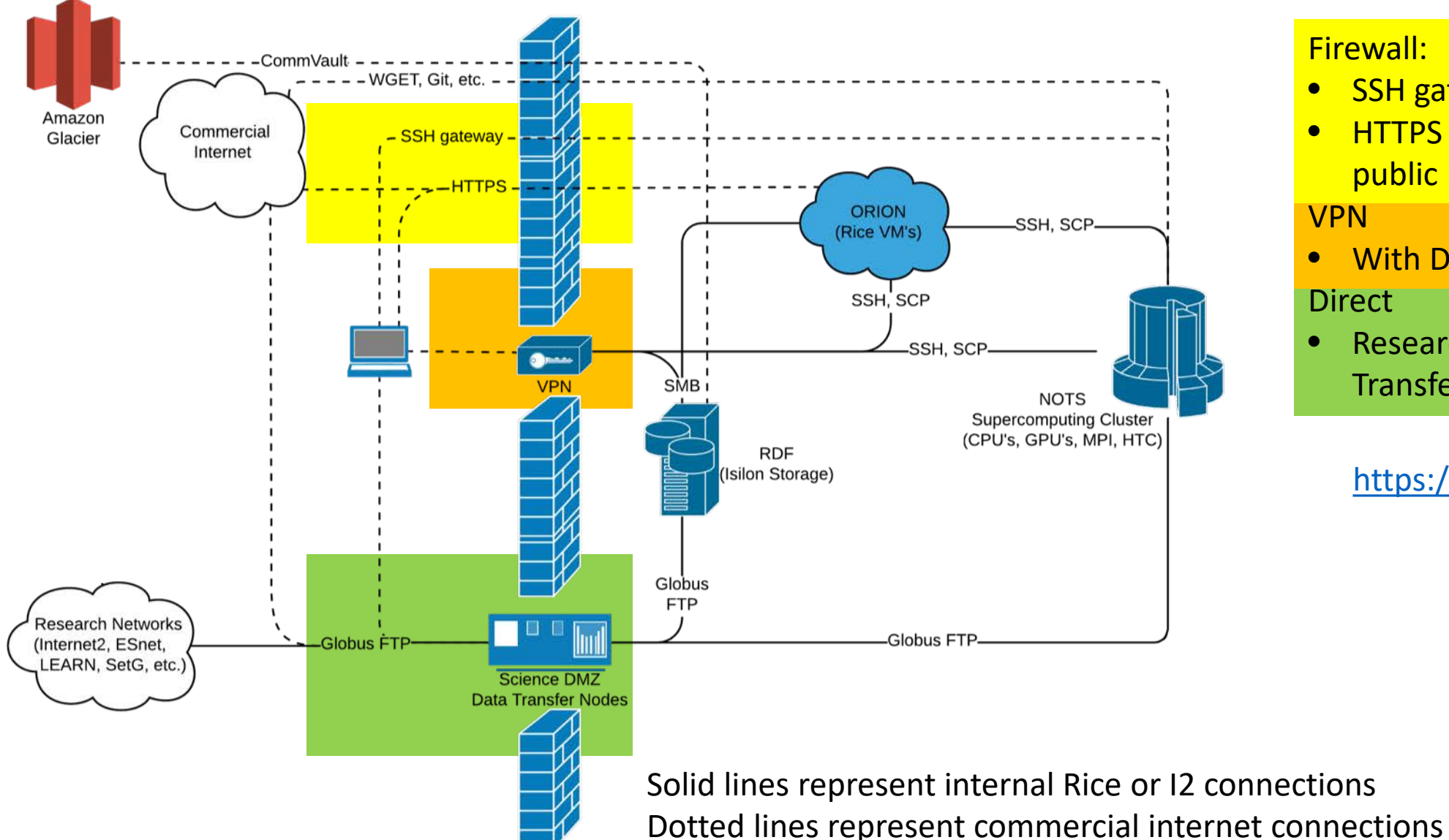

Firewall:

- **SSH gateways to cluster**
- HTTPS access to Rice VM's with public IP addresses/Netscaler

VPN

- Direct • With Duo authentication
- Research networks to Rice Data Transfer Nodes (Science DMZ)

<https://kb.rice.edu/108626>

## Rice's Research Data Facility

### The Research Data Facility

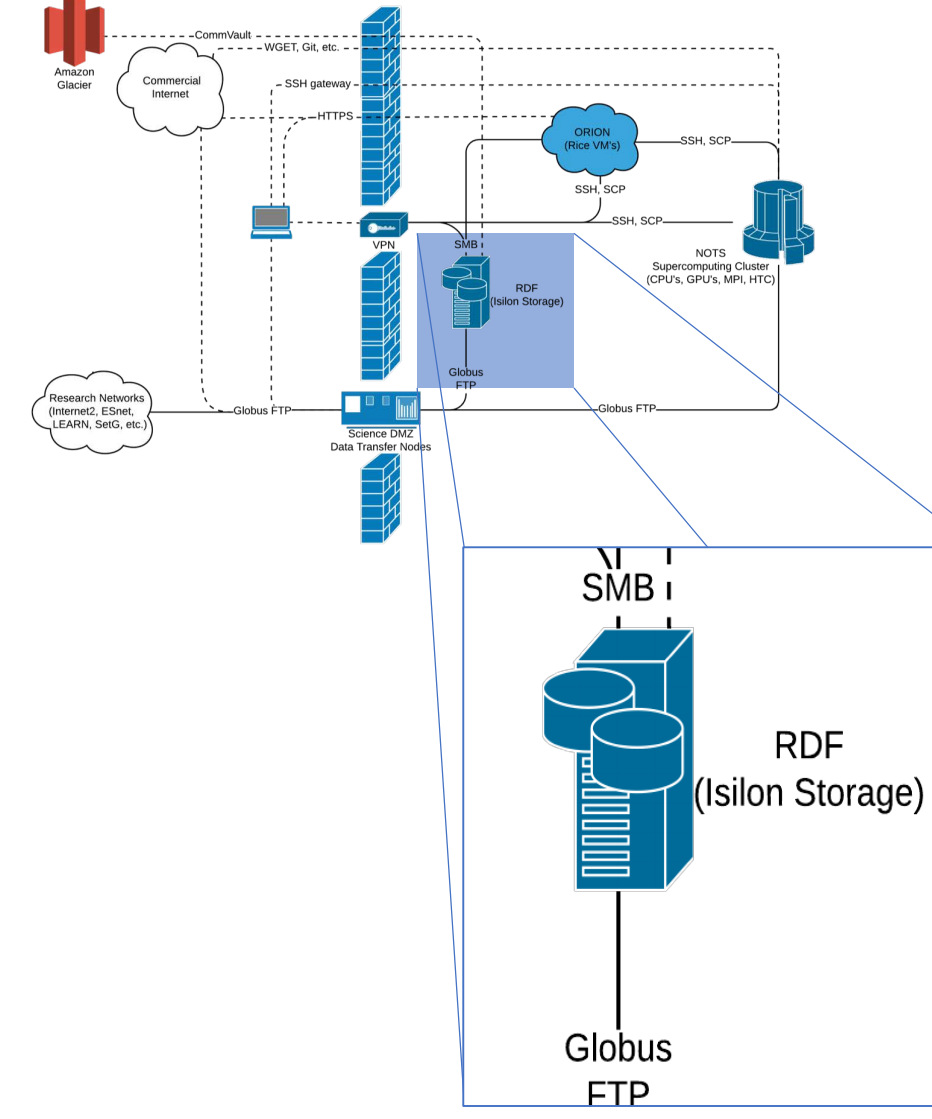

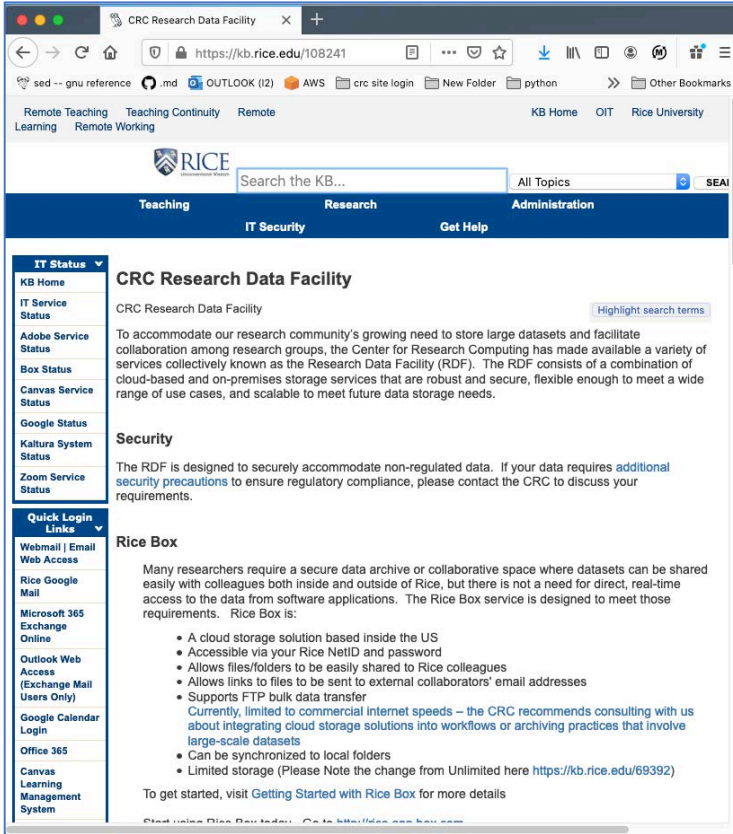

#### <https://kb.rice.edu/108241>

- Networked Isilon storage
- Automated backups
- Shares are available for research faculty
- Mount on a VM or your laptop as SMB share
- Direct connection to research networks via Science DMZ

#### RDF EXERCISE

- CONNECT TO VPN
- Connect to RDF
- Copy a file to RDF using Terminal or GUI

## VPN Examples

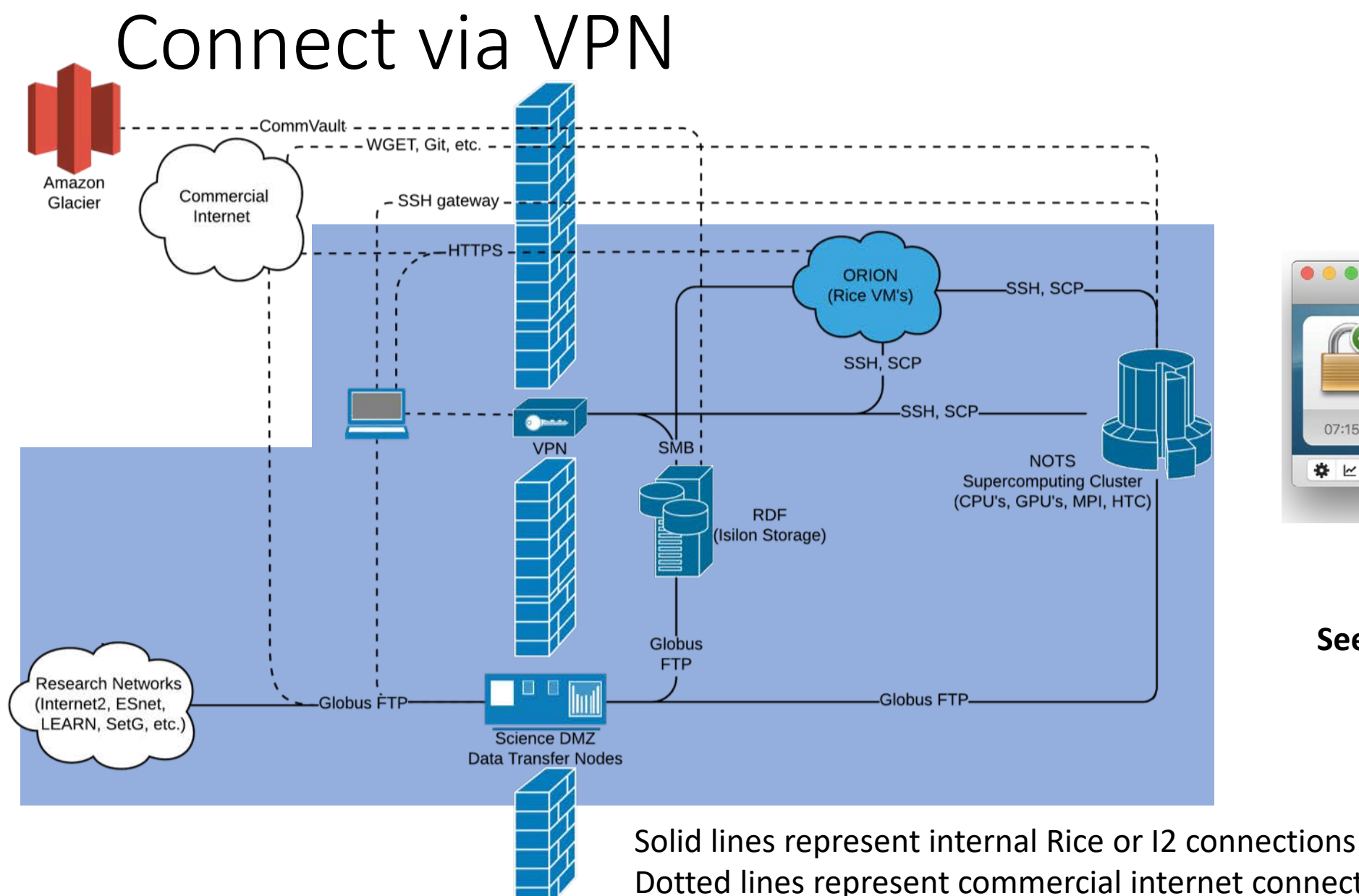

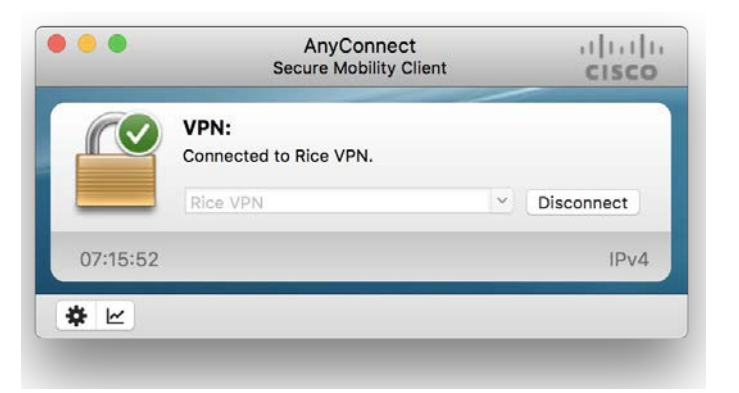

#### **See:<https://kb.rice.edu/82263>**

Dotted lines represent commercial internet connections

## Supercomputing and Storage

### Supercomputers and Storage: Staging Data

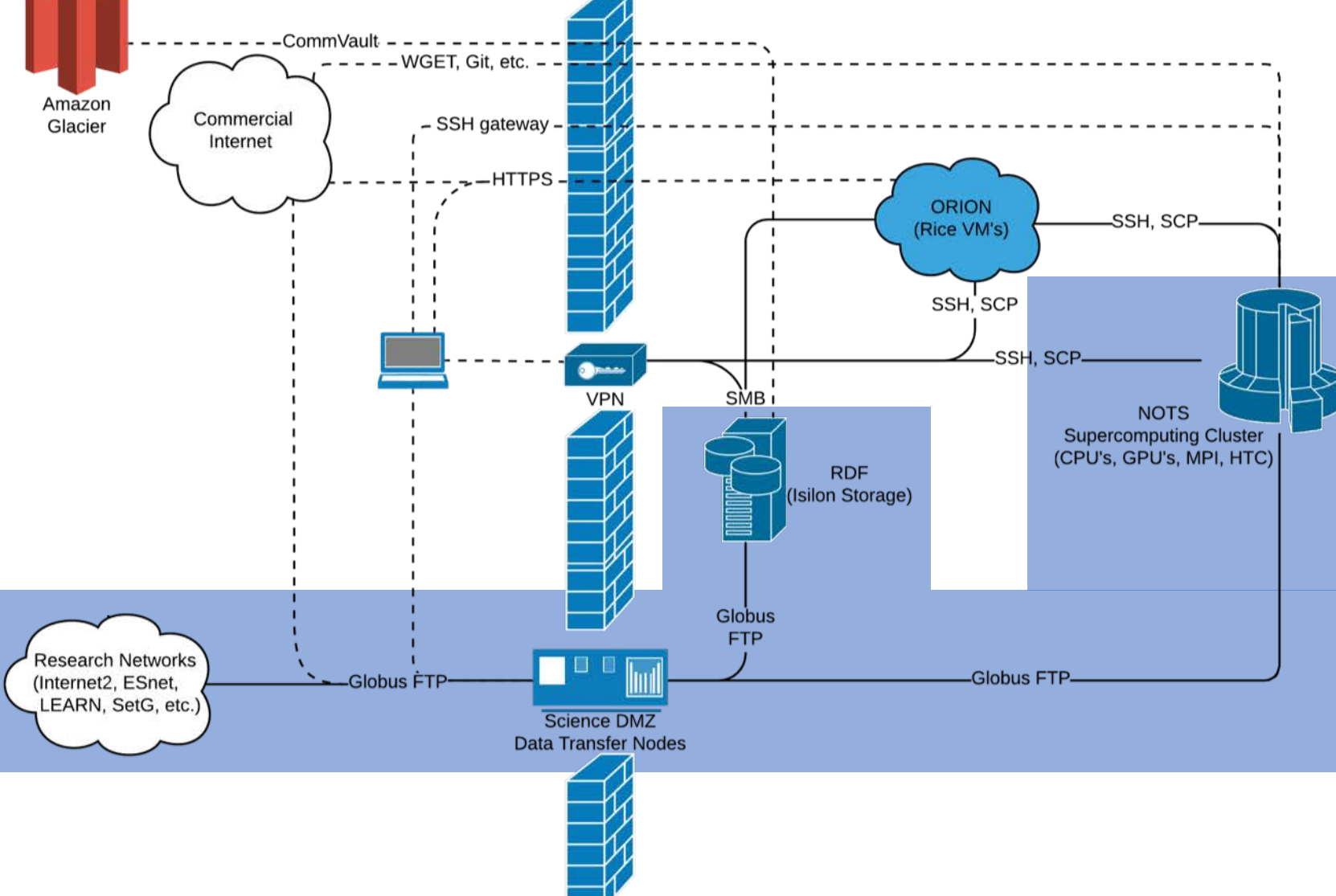

#### For large datasets, do:

- 1. Use Globus to ship the data to NOTS
- 2. Execute the job on NOTS
- 3. Ship the data back to the Isilon

For medium datasets, you can:

- 1. SMB mount a VM on the RDF
- 2. Use the VM to SCP data to & from NOTS

For small datasets, you can:

SCP the data to & from nots via vpn

### Supercomputers and Storage: Staging Data

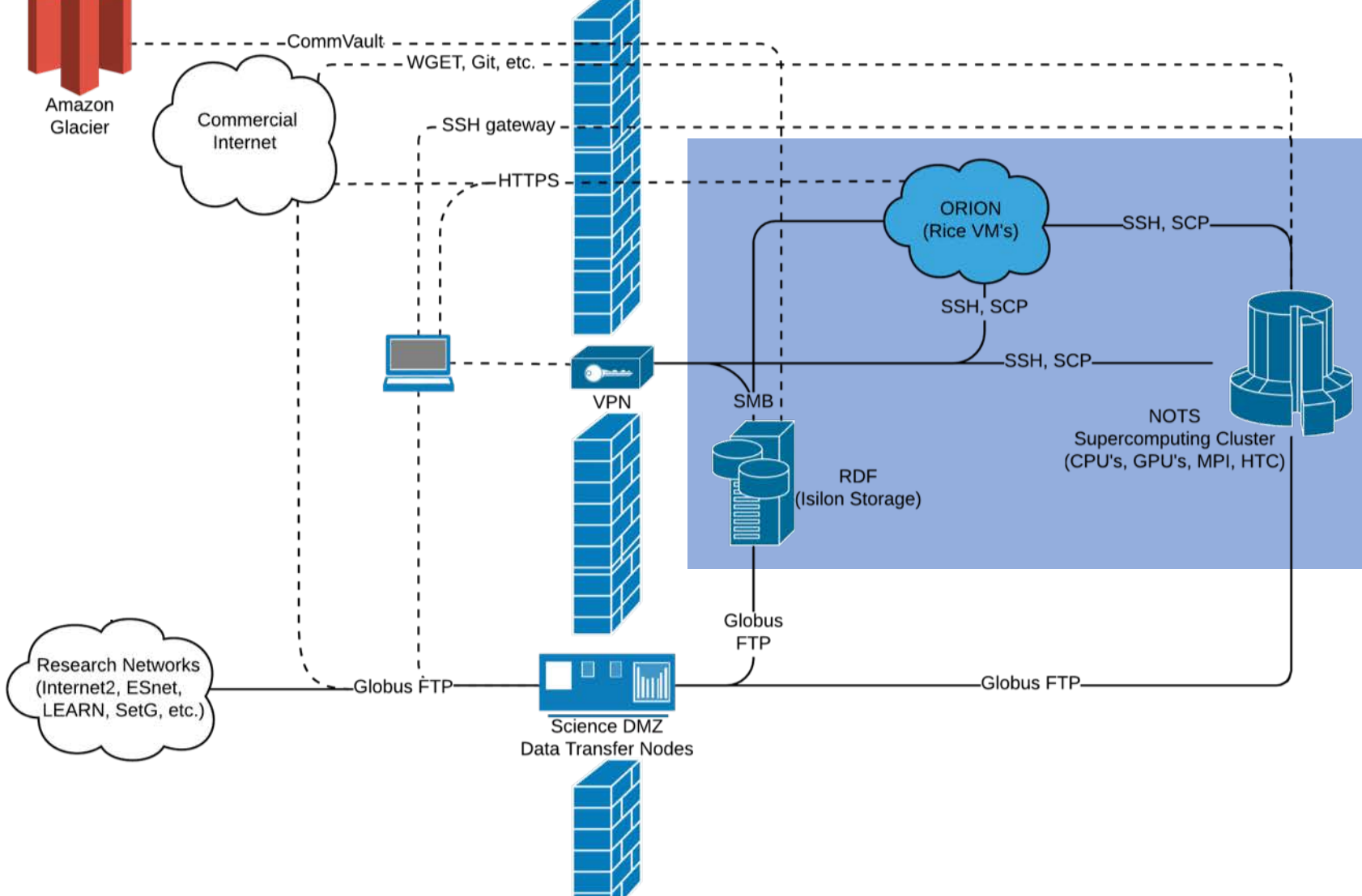

For large datasets, do:

- 1. Use Globus to ship the data to NOTS
- Execute the job on NOTS
- 3. Ship the data back to the Isilon

#### For medium datasets, you can:

- 1. SMB mount a VM on the RDF
- 2. Use the VM to SCP data to & from **NOTS**

For small datasets, you can:

1. SCP the data to & from nots via vpn

### Supercomputers and Storage: Staging Data

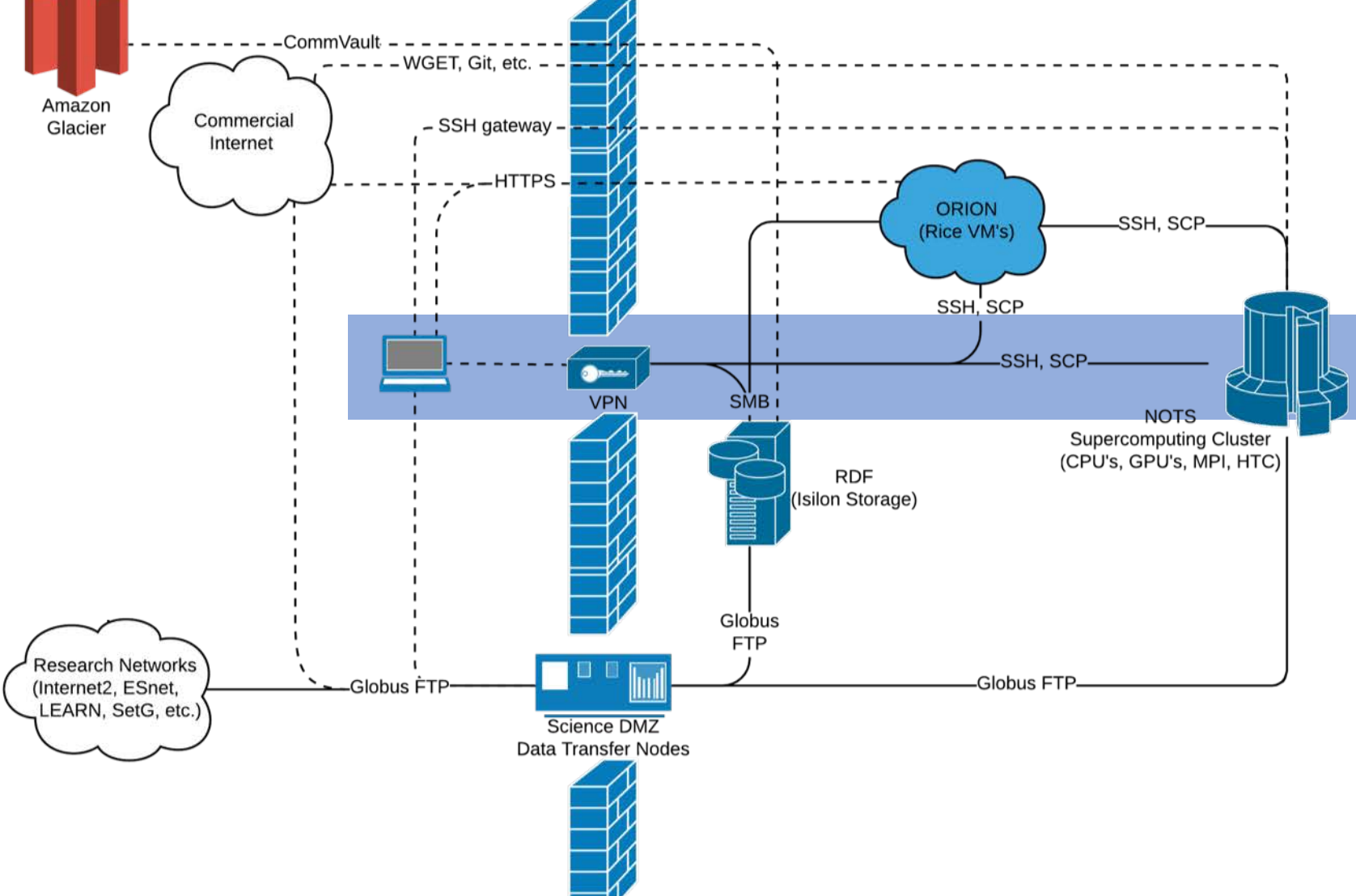

For large datasets, do:

- 1. Use Globus to ship the data to NOTS
- 2. Execute the job on NOTS
- 3. Ship the data back to the Isilon

For medium datasets, you can:

- 1. SMB mount a VM on the RDF
- 2. Use the VM to SCP data to & from NOTS

For small datasets, you can:

1. SCP the data to & from nots via vpn

## Globus' File Manager Web Interface

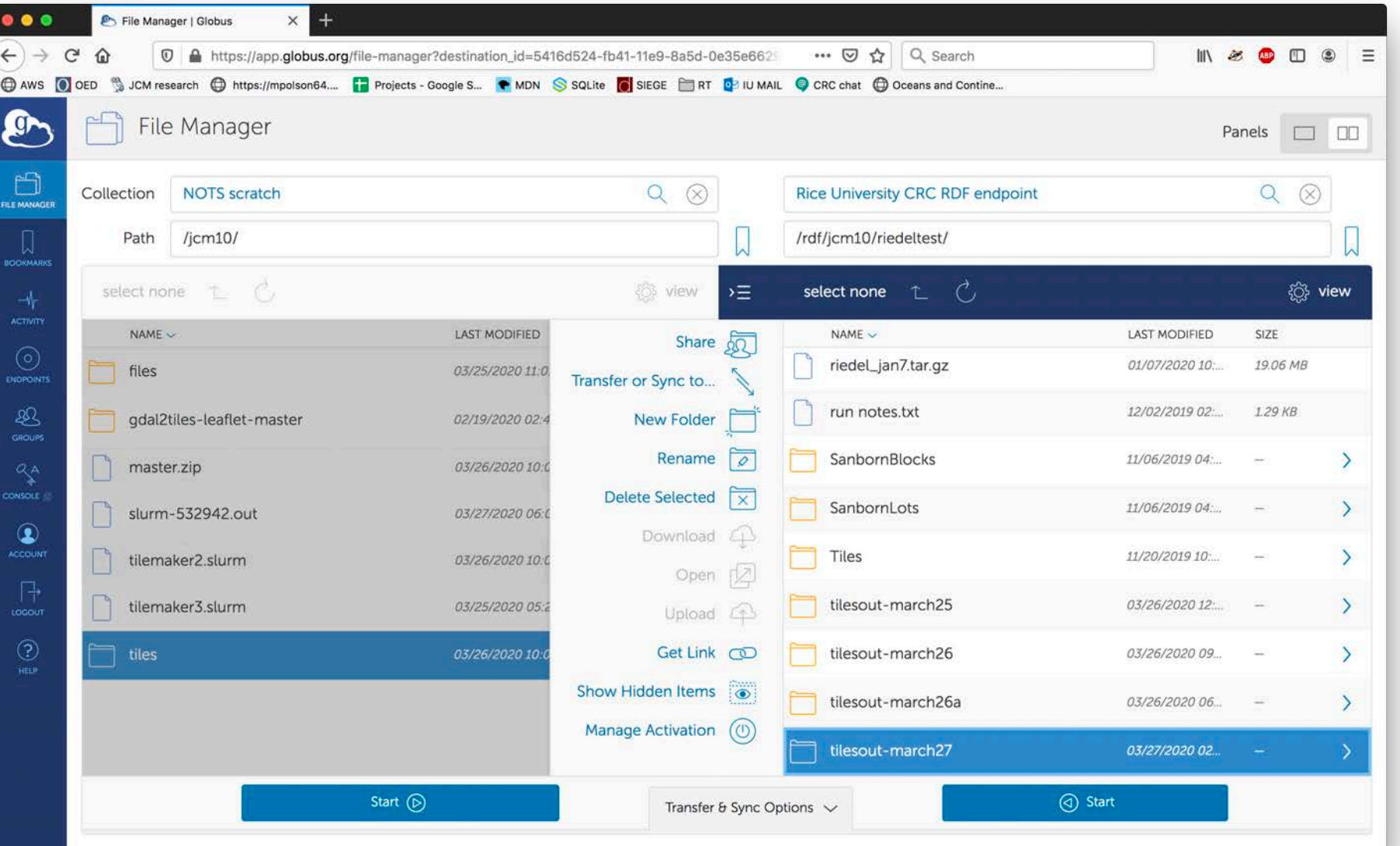

Using Globus' web interface to:

- Browse my personal NOTS scratch directory (/scratch/jcm10/)
- Create a destination folder on my RDF/Isilon share (/research/jcm10/)
- Initiate the transfer of an entire subdirectory, containing ~150,000 files in ~800 directories.

[https://app.globus.org](https://app.globus.org/)

## Globus vs. VM-scp vs. VPN-scp Dataset Example

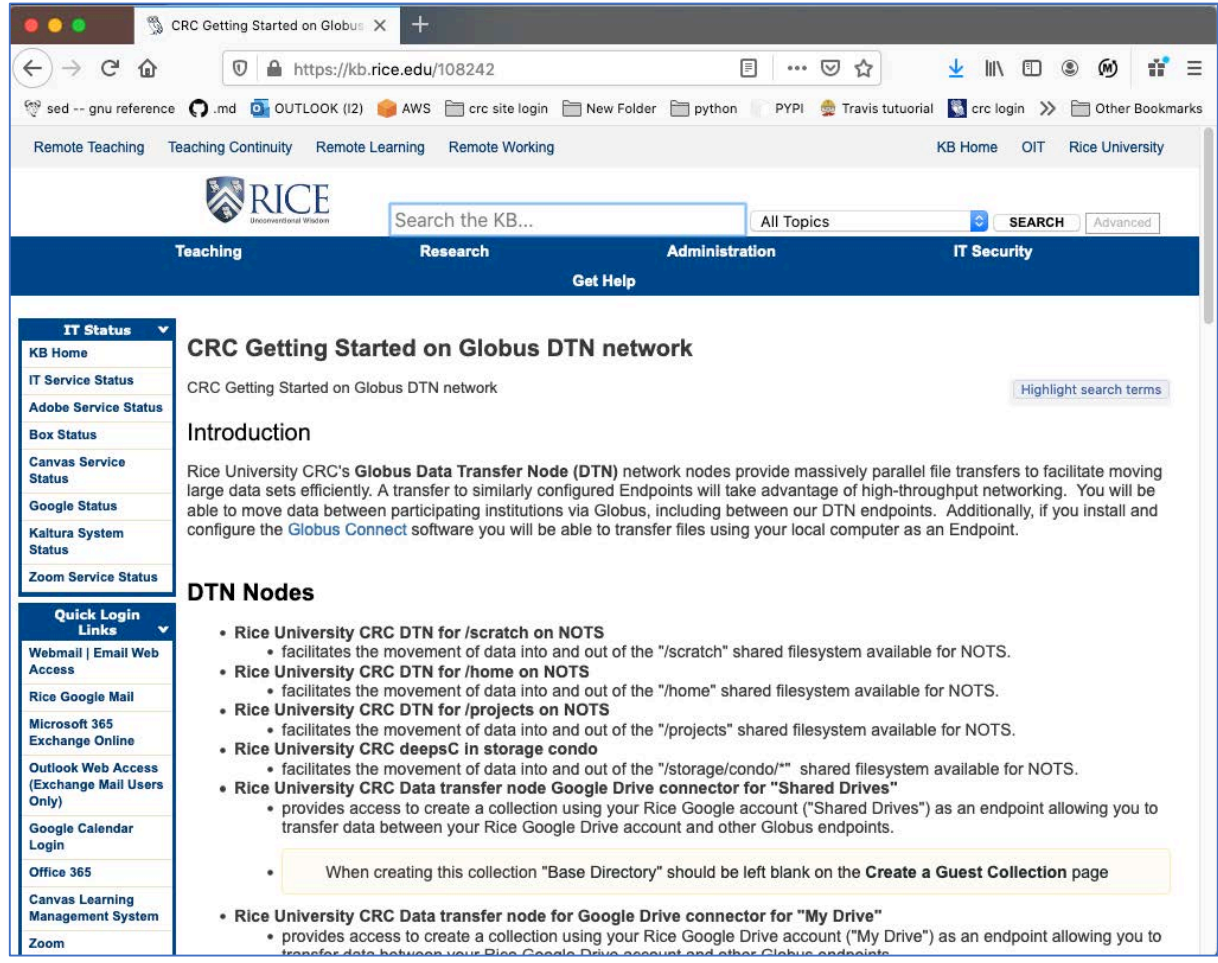

Test transfer, NOTS to RDF

- Statistics
	- 1875 files
	- 651 directories
	- 50GB
- Globus (unencrypted)
	- Without file verification
		- 156 MB/s
		- 5 minutes
	- With file verification
		- $\bullet$  79 MB/s
		- 11 minutes
- SCP to campus Linux desktop, ethernet (not wifi)
	- 107 minutes
	- No file verification

Log in at<https://www.globus.org/> with your Rice ID Instructions for use on KB:<https://kb.rice.edu/108242>

### DATA xFER EXERCISE

#### • GLOBUS

- Log into Globus FTP
- Connect your endpoints:
	- NOTS scratch directory
	- RDF folder
- SCP
	- Connect to VPN
	- Connect to your RDF share
	- Open your terminal
	- SCP the file from NOTS to your RDF share

## Globus' Command Line Interface

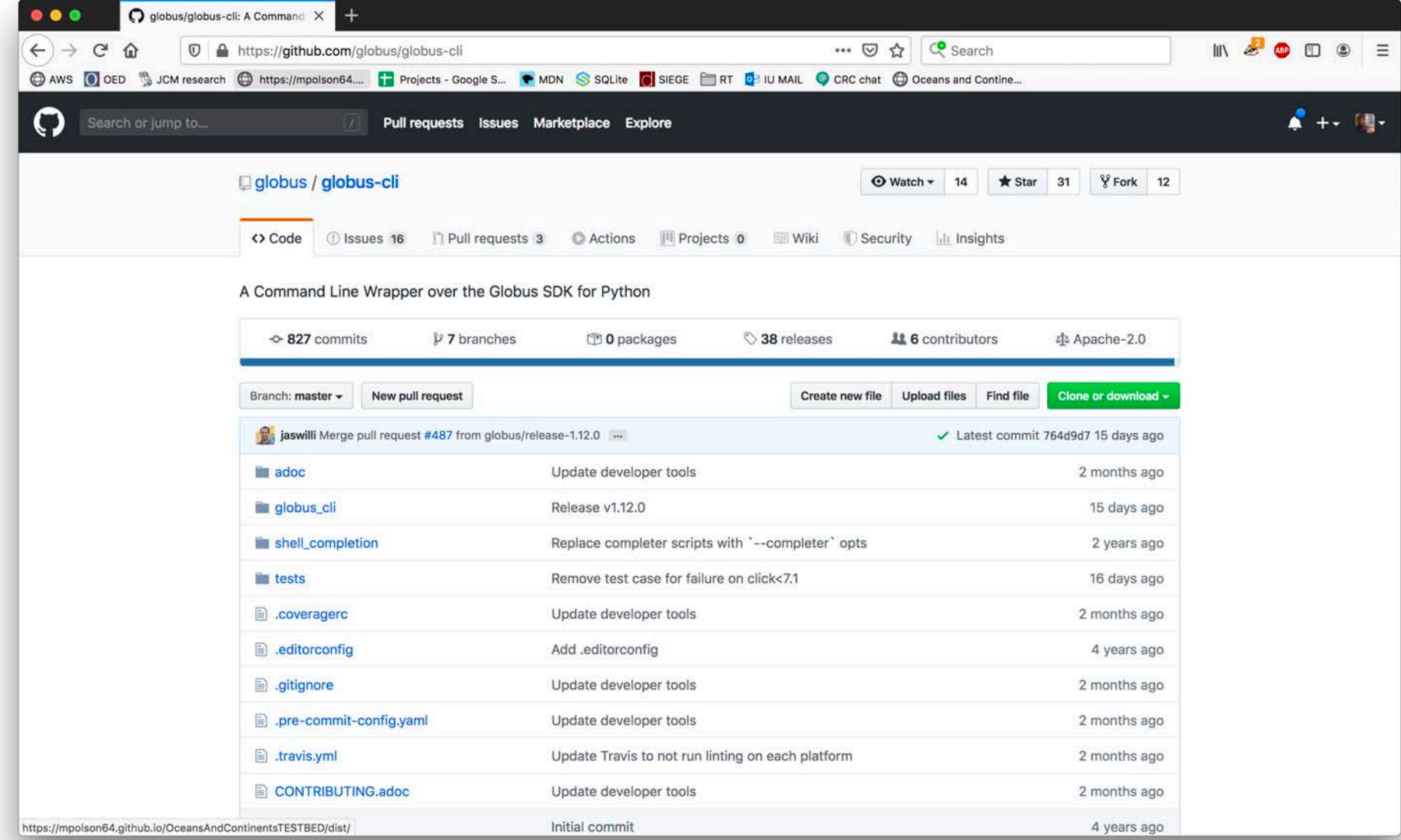

Using Globus' CLI to automate tasks

- Create event listeners & scripted tasks (such as, when a NOTS job finishes, export files to RDF)
- Duplicate transfers (such as exporting data from NOTS to RDF *and* external repositories)

<https://github.com/globus>

## ORION Virtual Machines

### ORION Virtual Machines

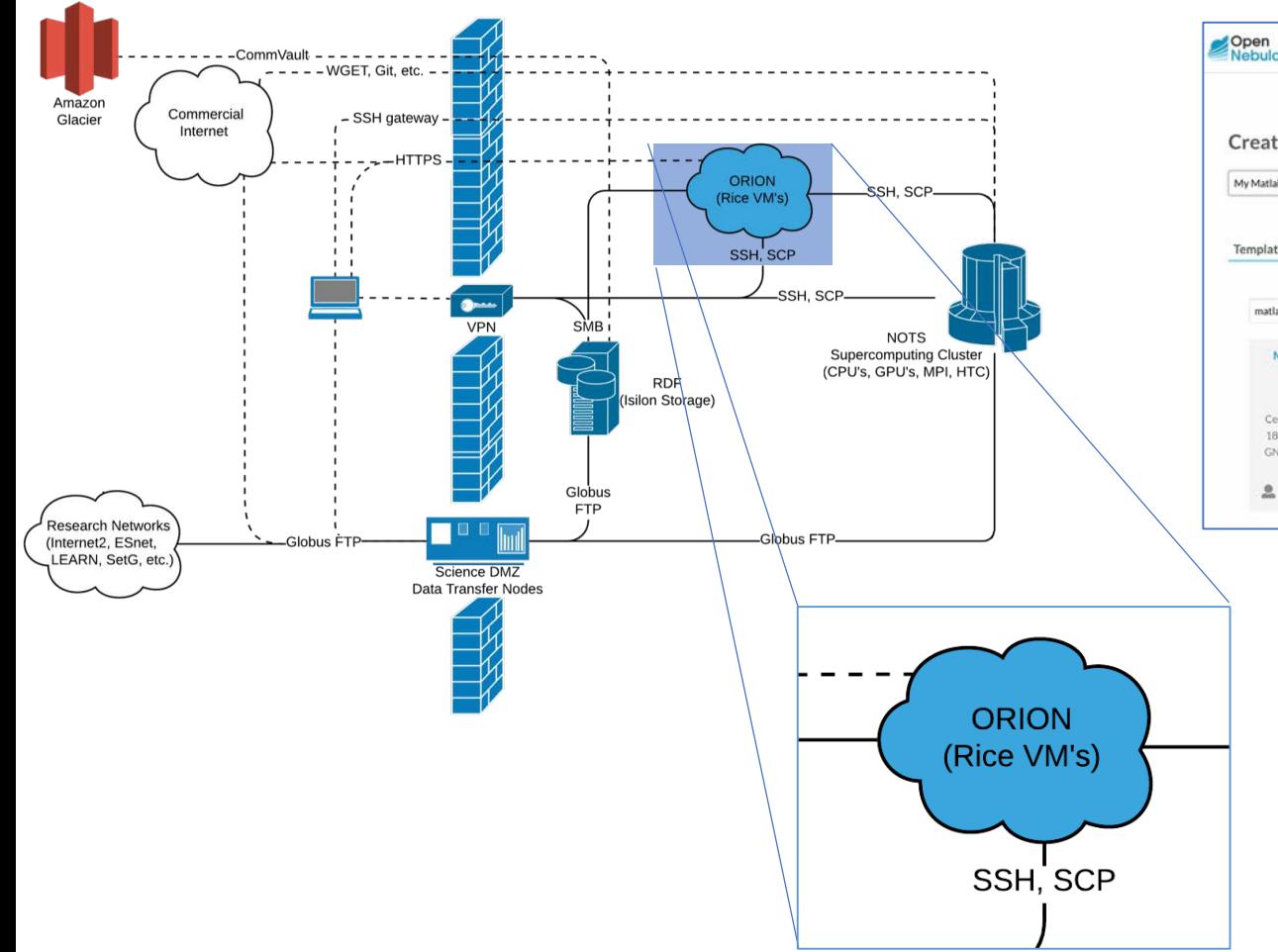

#### Web interface to manage VM's

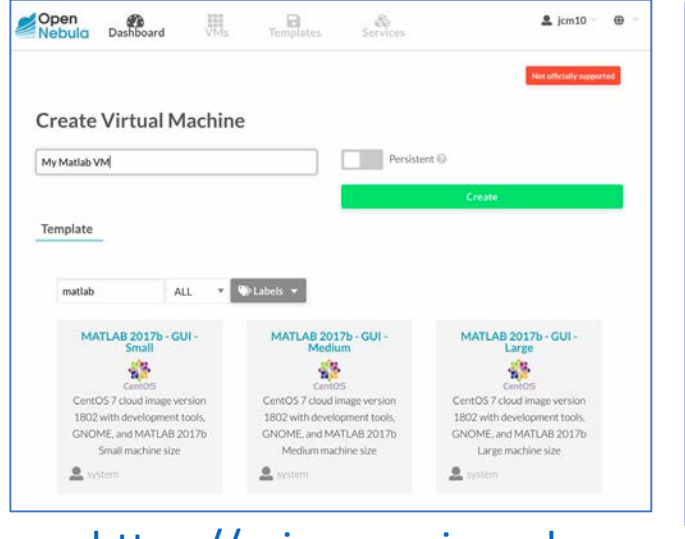

#### [https://orion.crc.rice.edu](https://orion.crc.rice.edu/)

#### Orion Documentation

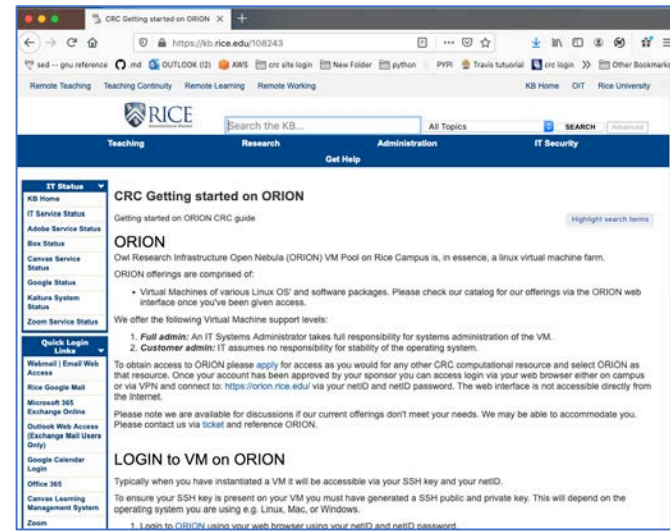

#### <https://kb.rice.edu/108243>

- Small (2 cores x 8 GB RAM), medium (4x16), large (8x32)
- SMB fileshare mounting
- Fast connection on Rice network
- Can provision public IP's or Netscaler proxy hostname
- A variety of disk images are available

### Workhorse VM with Mounted Storage

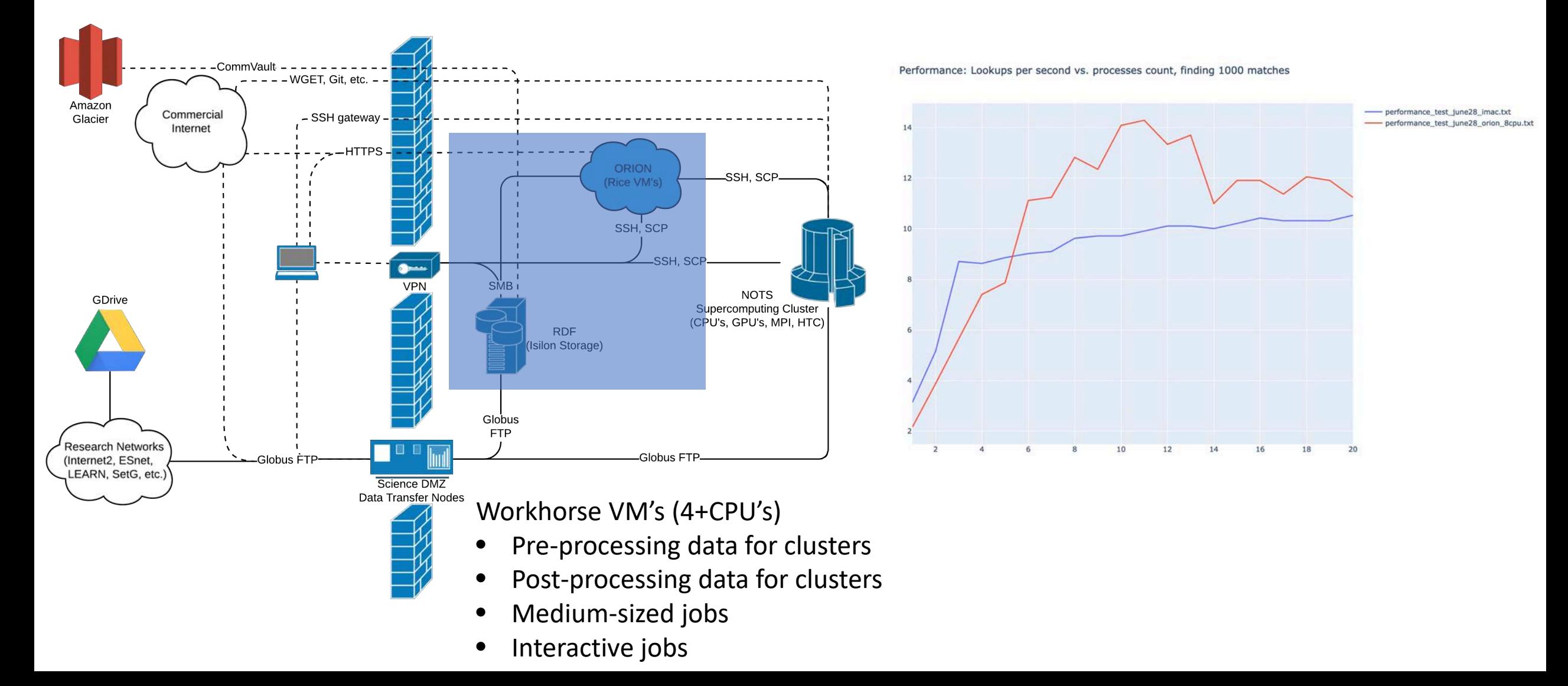

#### Lightweight VM with Mounted Storage, Private IP  $\rightarrow$

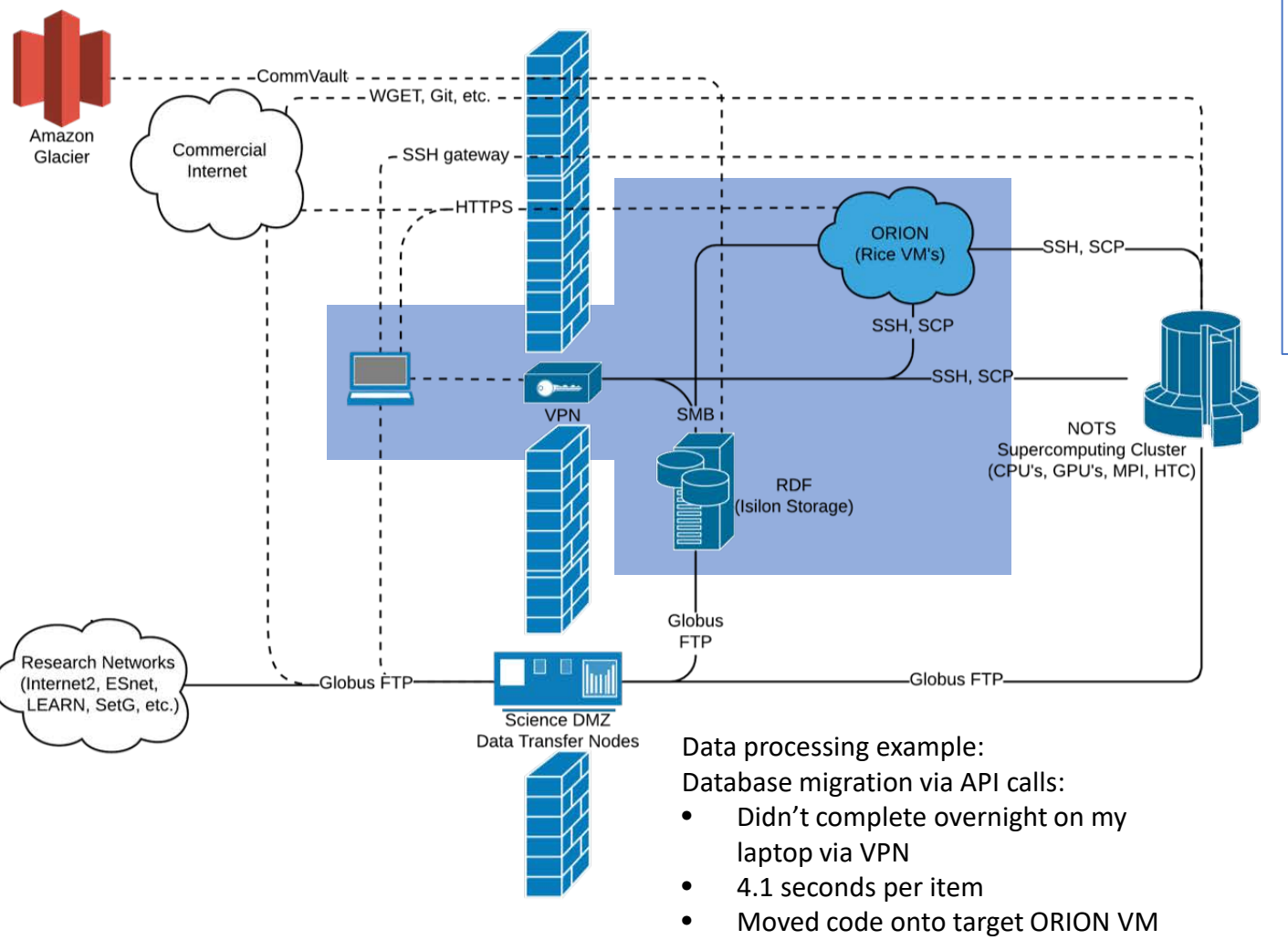

0.43 seconds per item

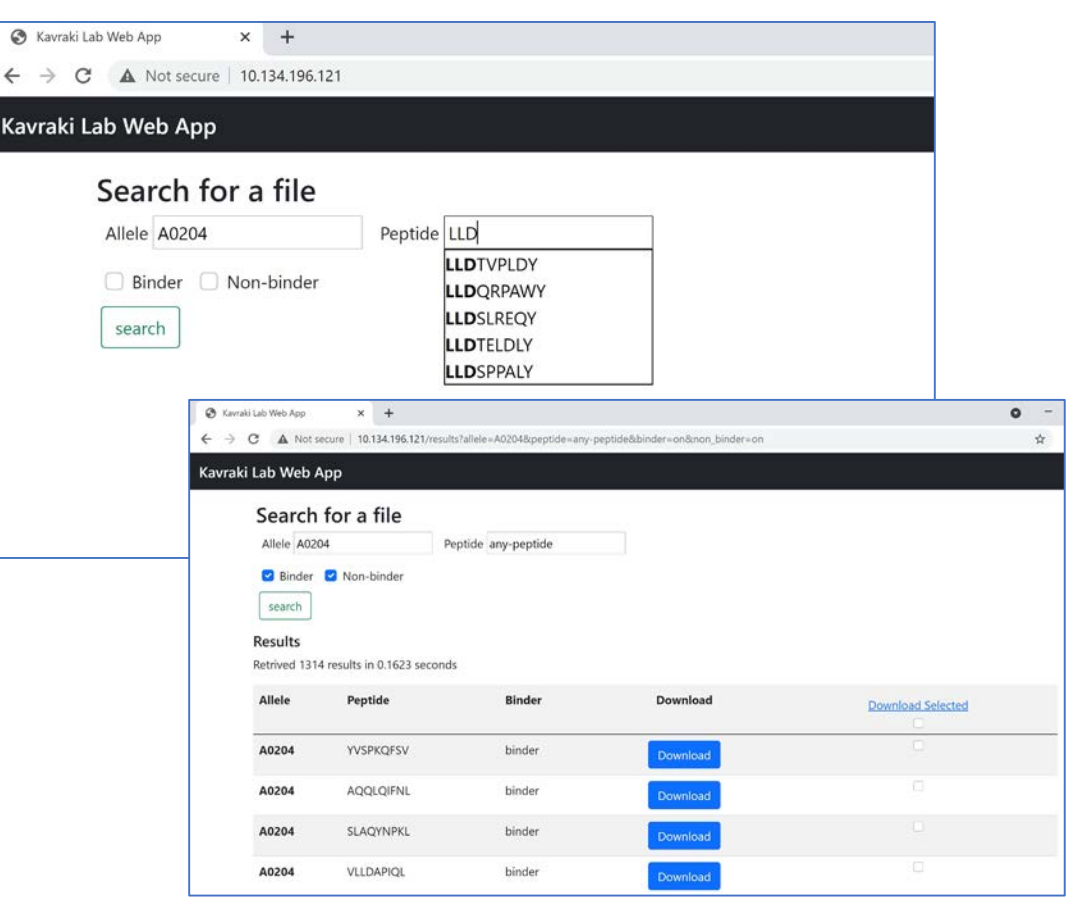

#### Data Interface Example:

 $\mathcal{C}$ 

Lightweight Flask app connecting to RDF datasets

(courtesy of Kavrakilab: Anja Conev, Nonso Chukwurah, Romanos Fasoulis)

### NETWORKING EXERCISE

- Create an SSH key
- Launch an ORION VM
- SSH in
- Connect to networked storage
- SCP data from NOTS to RDF *without* touching down in your own computer

# Wrapping up

### Research Computing Remote Access

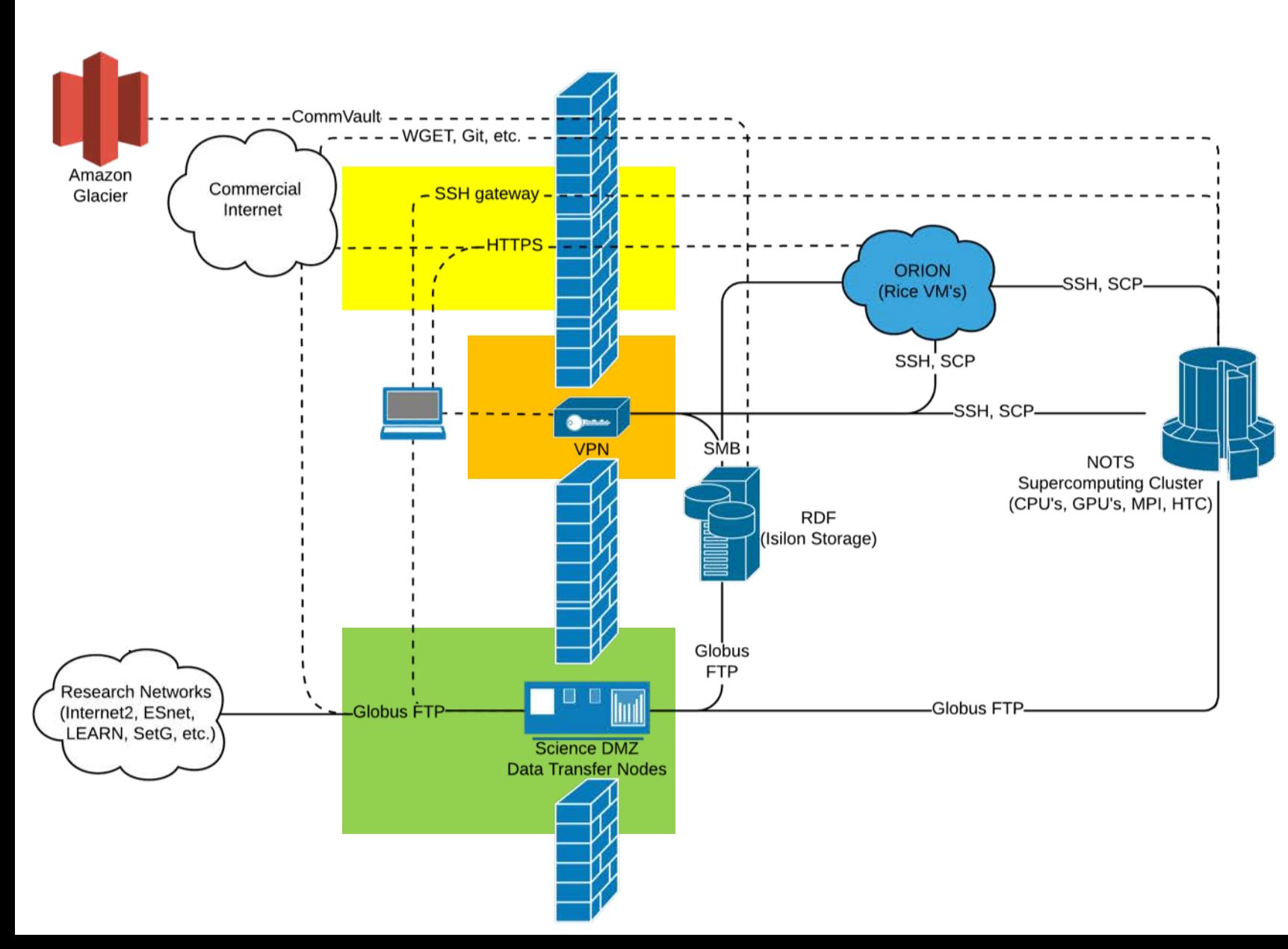

#### **Rice research computing resources are**

- Fast
	- Connections up to 100MB/s
	- Scalable storage and computing
- Safe
	- **Firewalled**
	- Authenticated users only
- Reliably available
	- Less subject to demands on the commercial internet
	- Predictable pricing

#### **Contacts:**

- [researchcomputing@rice.edu](mailto:researchcomputing@rice.edu)
- [helpdesk@rice.edu](mailto:help@rice.edu)
- Facilitators:
	- Clinton Heider: [heider@rice.edu](mailto:heider@rice.edu)
	- John Mulligan: [jcm10@rice.edu](mailto:jcm10@rice.edu)